## **How to keep our SDS library up-to-date How can I create custom fields linked to my SDSs?**

SDS Manager allows you to create custom fields and assign values to them.

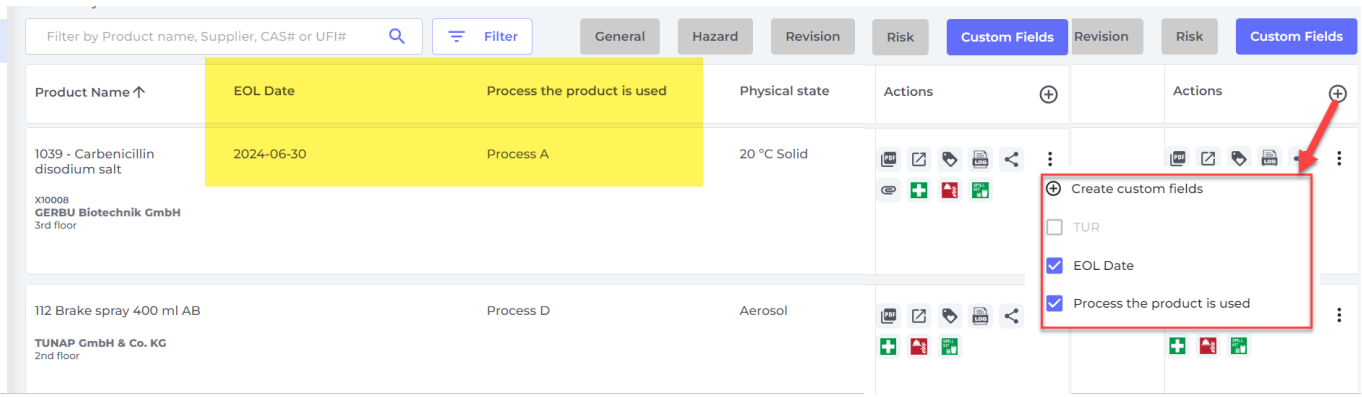

The following data types are supported: Text, numeric, Date and Enumerated

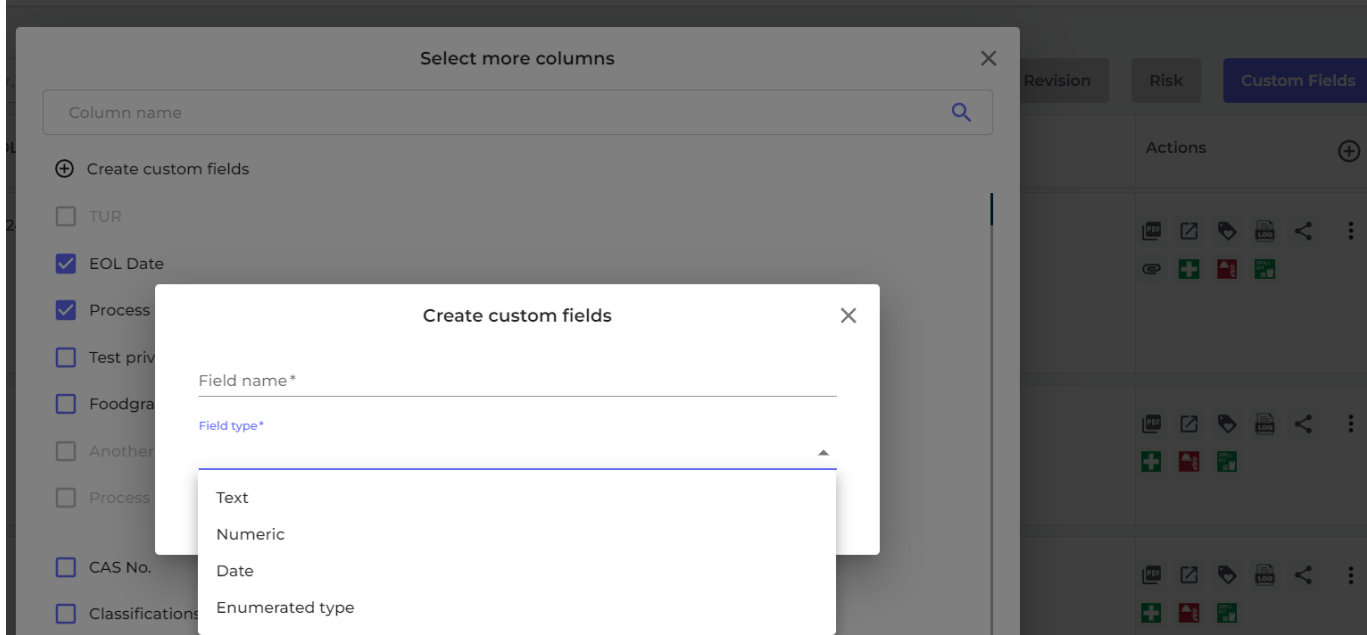

When enumerated data type is used, user select value from dropdown list.

## **How to keep our SDS library up-to-date**

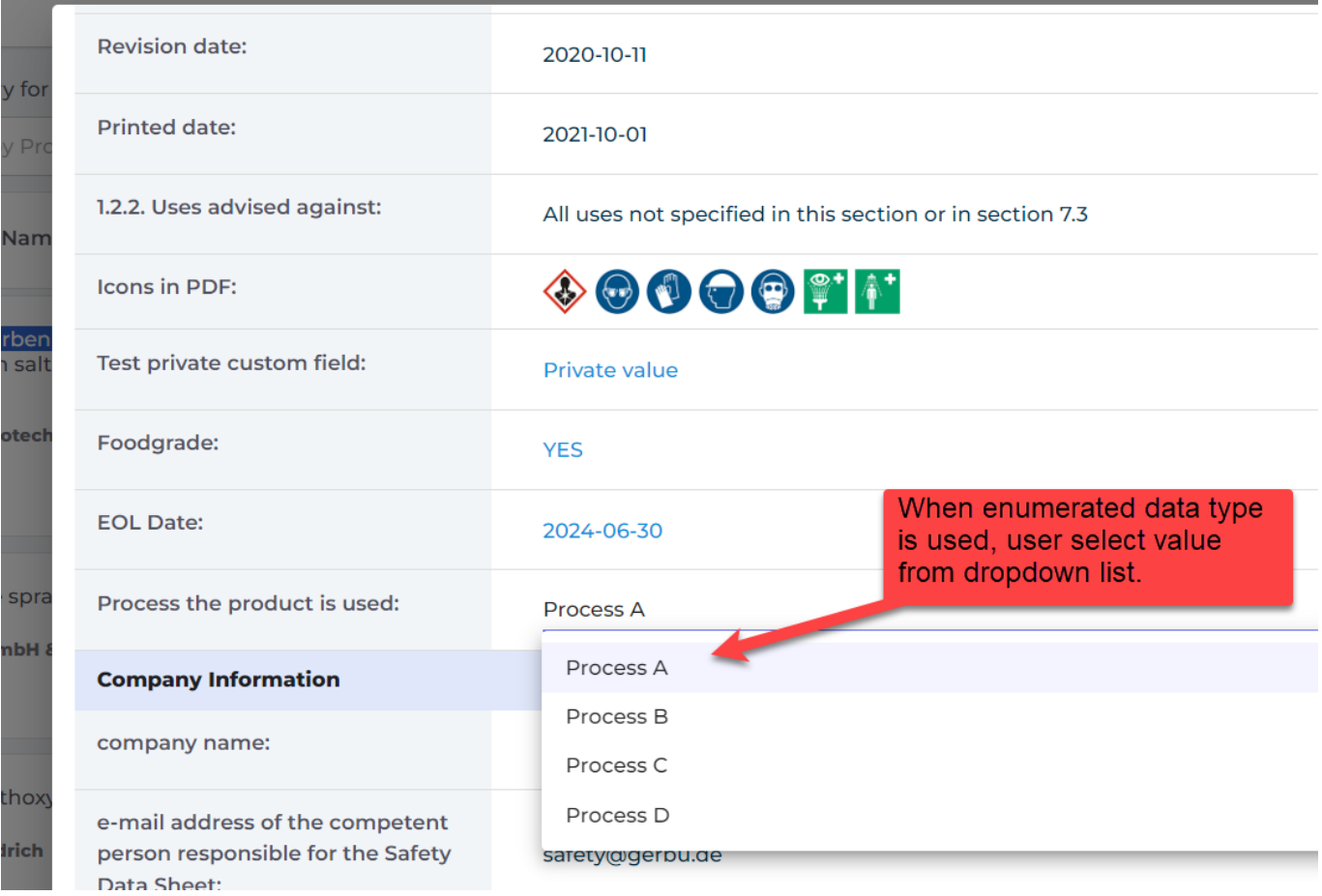

On "All our SDS" page, user can filter SDS by values set in custom fields.

Below is an example where we list all SDS that are used in "Process A"

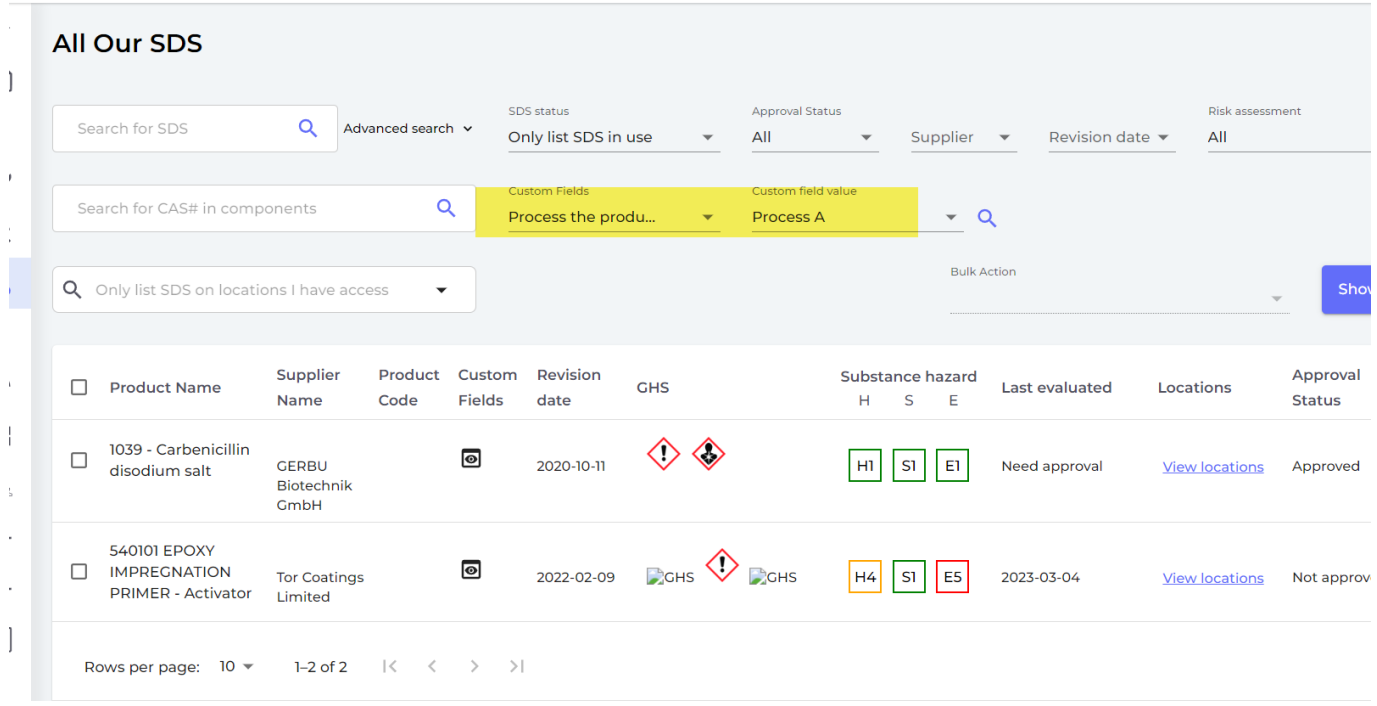

Page 2 / 3 **© 2024 SDS Manager <eb@aston.no> | 2024-05-19 23:54** [URL: https://faq.sdsmanager.com/content/39/450/en/how-can-i-create-custom-fields-linked-to-my-sdss.html](https://faq.sdsmanager.com/content/39/450/en/how-can-i-create-custom-fields-linked-to-my-sdss.html)

## **How to keep our SDS library up-to-date**

Unique solution ID: #1116 Author: n/a Last update: 2023-08-21 12:20